2024/04/26 09:03 1/2 ACFT

## **ACFT**

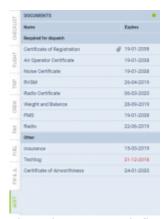

Fleet documents defined in Leon

In this section you can view an **aircraft documents** along with the attached files (i.e. a pdf scan of a paper document).

The panel is divided into 2 sections:

1. **Required for dispatch** - here you can see any fleet document with marked checkbox **req** (required for dispatch), in a section Settings > Fleet Documents Setup (click on acft reg number to get a pop-up window where you can define this).

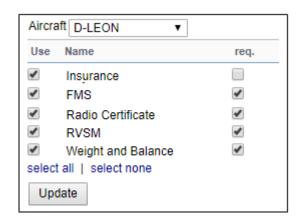

1. **Other** - all fleet documents not defined as 'required' for dispatch.

The list shows documents names, expiry date (in red when a document has expired) plus an icon of a paper-clip if there is a scan attached.

A dot in the top-right corner shows the **status** of documents expiration: if a single document is expired it is red.

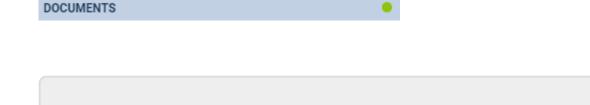

Last update: 2018/12/07 12:29

From:

https://wiki.leonsoftware.com/ - Leonsoftware Wiki

Permanent link:

https://wiki.leonsoftware.com/leon/acft

Last update: 2018/12/07 12:29

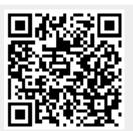